Åbn hotmail i browser og gå ind i indstillinger:

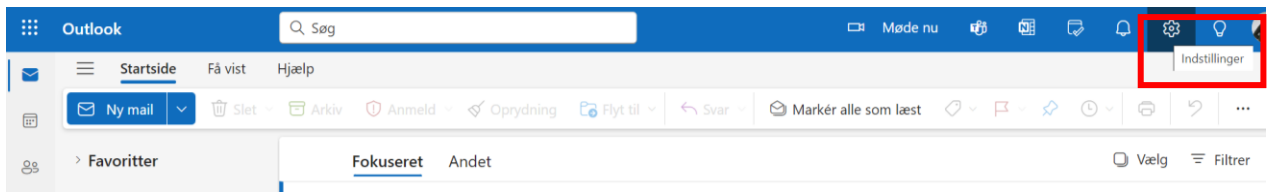

## Vælg: Uønsket mail

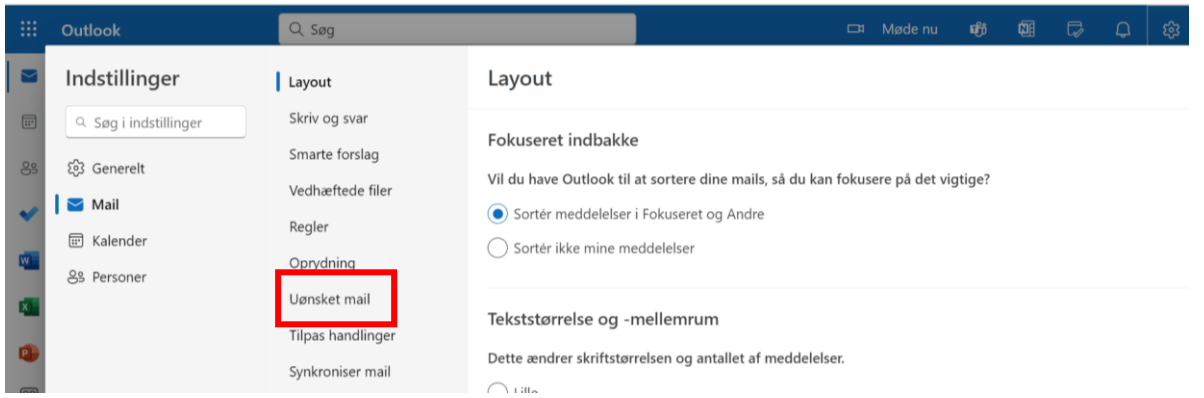

Scroll ned til "Sikre afsendere og domæner" og tryk på tilføj. Her skrives conventus.dk. Tryk "enter" og "gem":

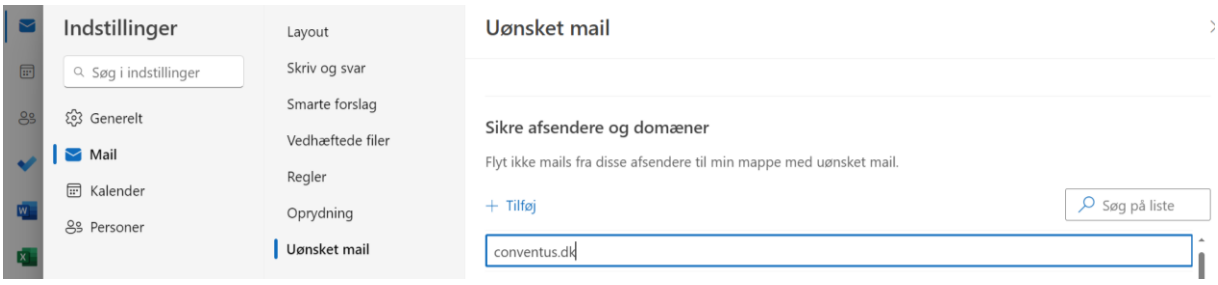

Du skulle nu gerne modtage mails fra Odense Skøjteklub.